## Requirements numbering

When you create Requirements they are numbered by default with their unique IDs. The default Requirement IDs in modeling tool are hierarchical numbers: 1, 1.1, 1.1.1, etc. As example, see the following figure.

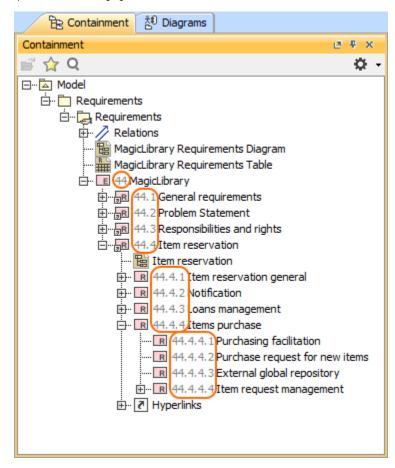

Requirements numbering.

The special validation rules ensures that each of the Requirement ID in your project are unique. For example, it is valuable when working with Teamwork Server or Teamwork Cloud and after commits in the same project appears few Requirements with the same IDs. The validation rules check that and show errors.

If you want a different Requirement numbering than the default, you can customize it manually by using the **Element Numbering** dialog. However, it is not recommended.

## Sample model

The model used in the figures of this page is the **User needs - requirements module for MagicLibrary** sample model that comes with MagicDraw. To open this sample do one of the following:

- Download User needs requirements module for MagicLibrary.mdzip.
- Find in modeling tool <modeling tool installation directory>\samples\diagrams\User needs requirements module for MagicLibrary.mdzip.